# arm

# Debugging and Profiling HPC **Applications**

**ATPESC** August 7, 2019

> Ryan Hulguin ryan.hulguin@arm.com HPC Senior Applications Engineer

© 2018 Arm Limited

### **Agenda**

- General Debugging and Profiling Advice
- Arm Software for Debugging and Profiling
- Debugging with DDT
- Profiling with MAP
- Theta Specific Settings

## **Debugging**

Transforming a broken program to a working one

How? TRAFFIC!

- **T**rack the problem
- •**R**eproduce
- •**A**utomate (and simplify) the test case
- **F**ind origins where could the "infection" be from?
- **F**ocus examine the origins
- **I**solate narrow down the origins
- **C**orrect fix and verify the test case is successful

## **Profiling**

Profiling is central to understanding and improving application performance.

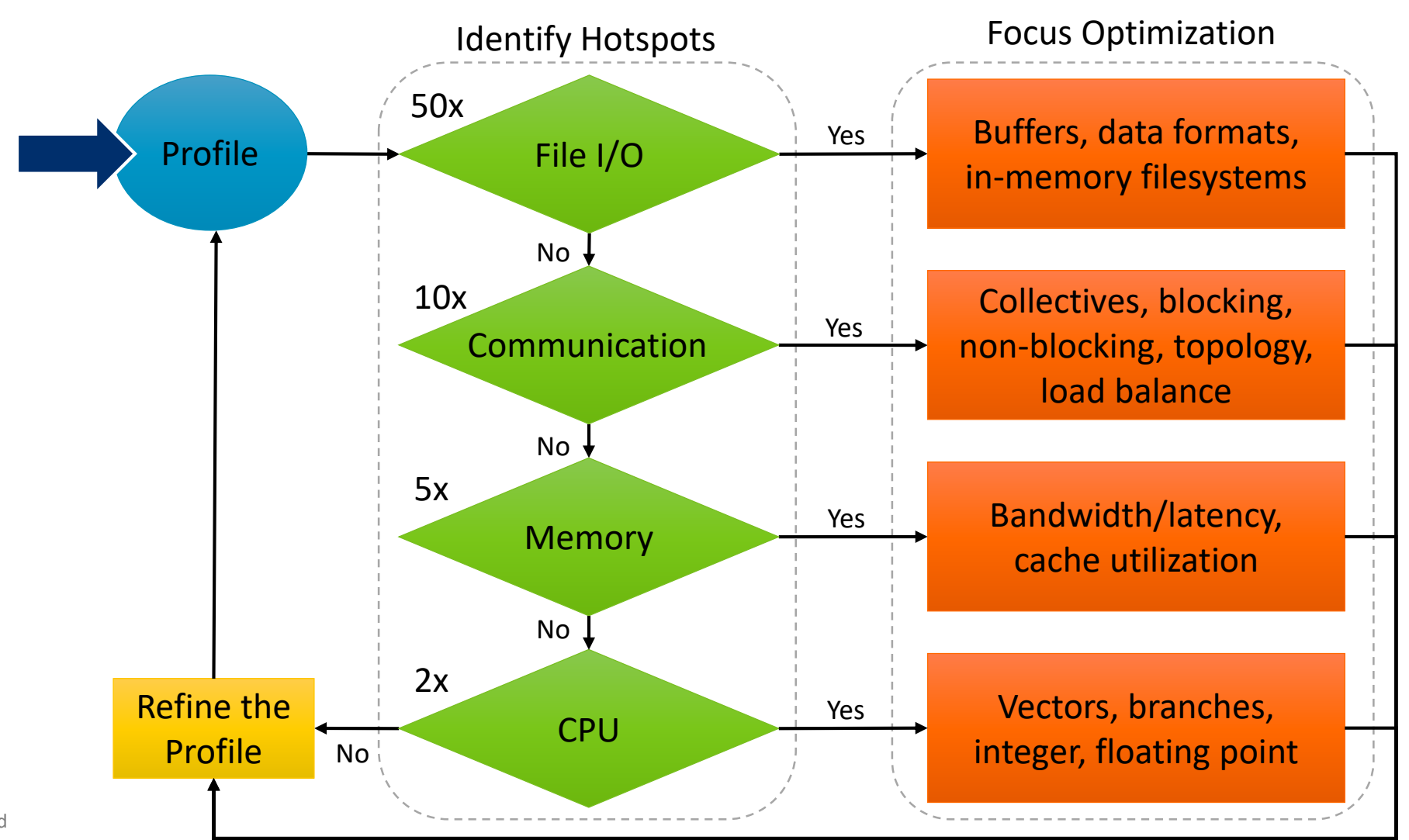

## **Performance Improvement Workflow**

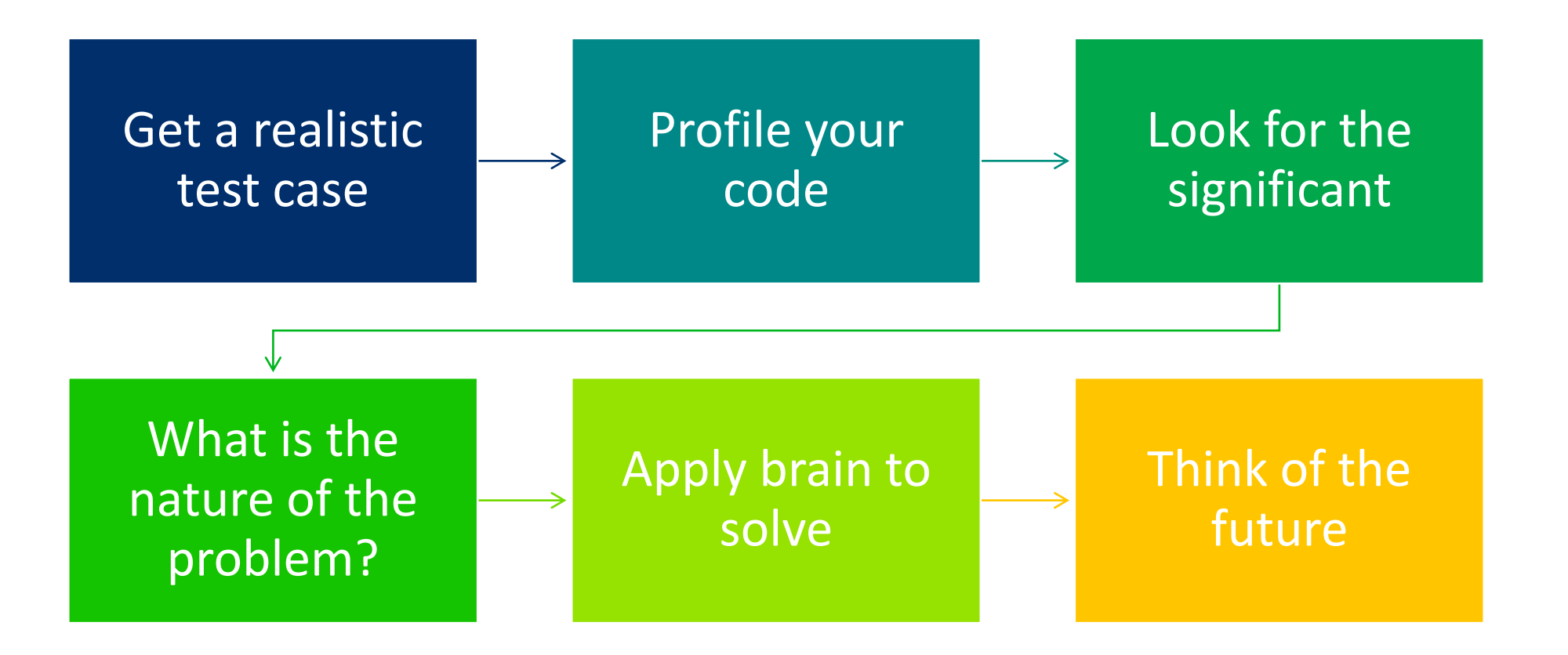

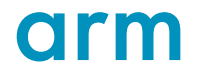

# **Arm Software**

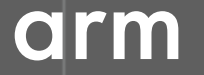

© 2018 Arm Limited

### **Arm Forge**

An interoperable toolkit for debugging and profiling

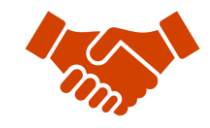

Commercially supported by Arm

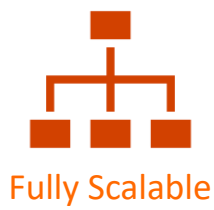

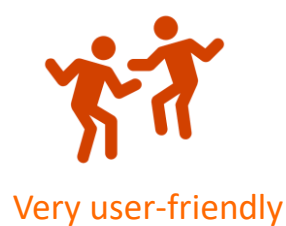

#### The de-facto standard for HPC development

- Available on the vast majority of the Top500 machines in the world
- Fully supported by Arm on x86, IBM Power, Nvidia GPUs, etc.

#### State-of-the art debugging and profiling capabilities

- Powerful and in-depth error detection mechanisms (including memory debugging)
- Sampling-based profiler to identify and understand bottlenecks
- Available at any scale (from serial to parallel applications running at petascale)

#### Easy to use by everyone

- Unique capabilities to simplify remote interactive sessions
- Innovative approach to present quintessential information to users

### **Run and ensure application correctness**

Combination of debugging and re-compilation

- Ensure application correctness with **Arm DDT scalable debugger**
- Integrate with continuous integration system.
- Use version control to track changes and leverage Forge's built-in VCS support.

#### Examples:

\$> ddt --offline mpirun –n 48 ./example \$> ddt mpirun –n 48 ./example

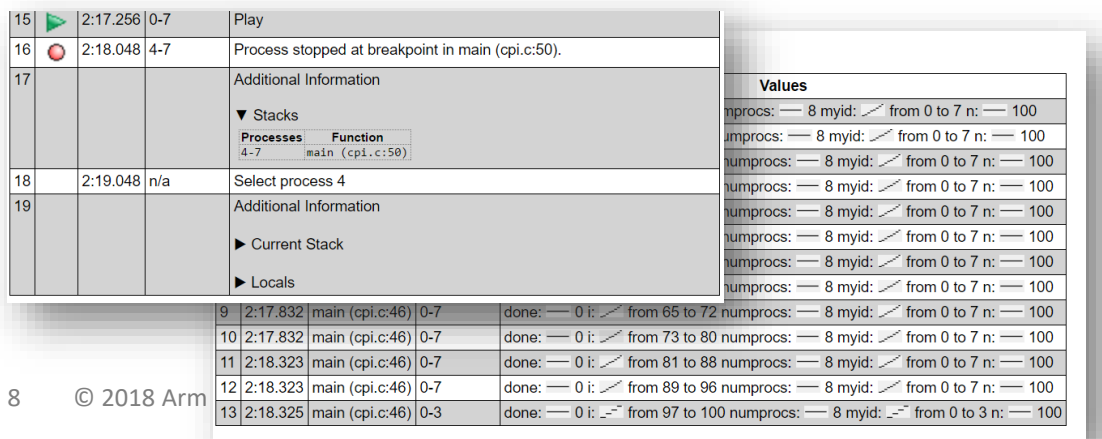

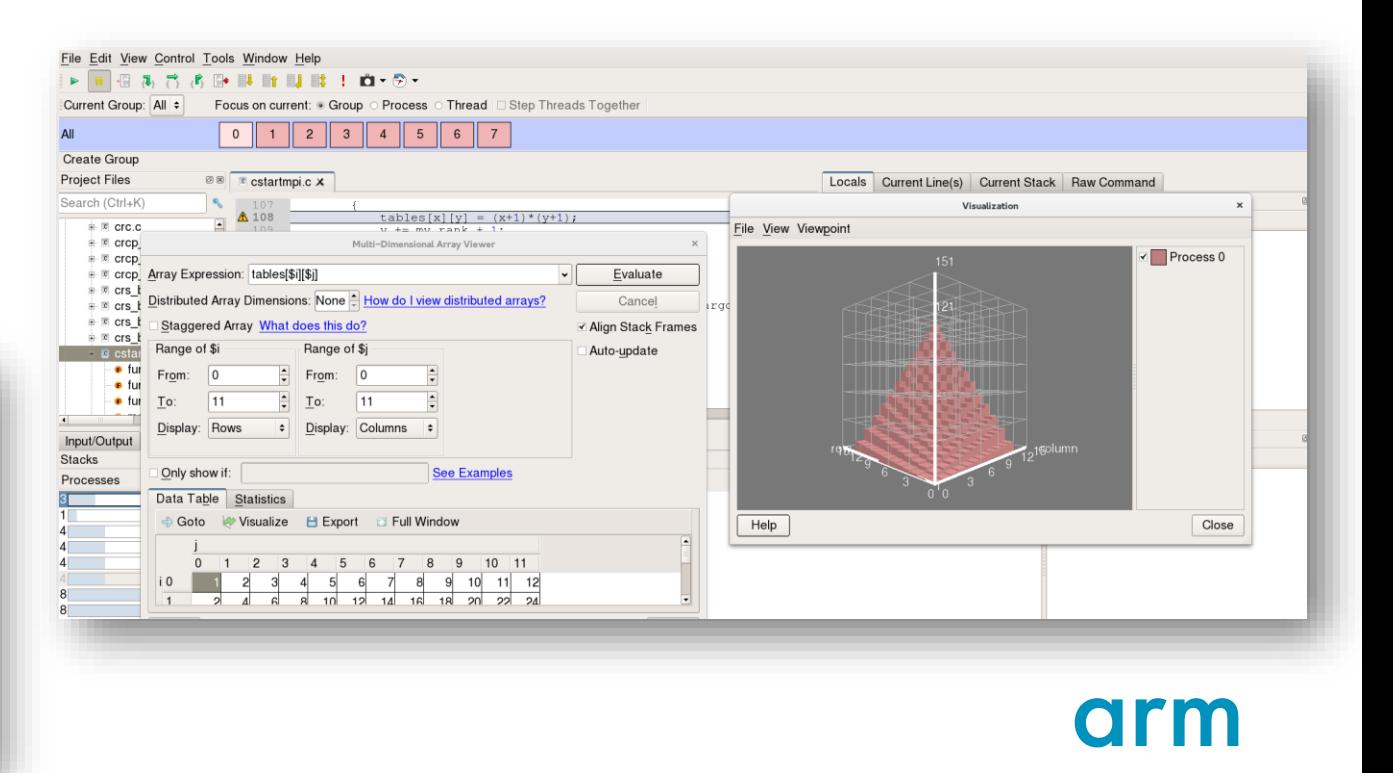

## **Visualize the performance of your application**

- Measure all performance aspects with **Arm MAP parallel profiler**
- Identify bottlenecks and rewrite some code for better performance

#### Examples:

\$> map --profile mpirun –n 48 ./example

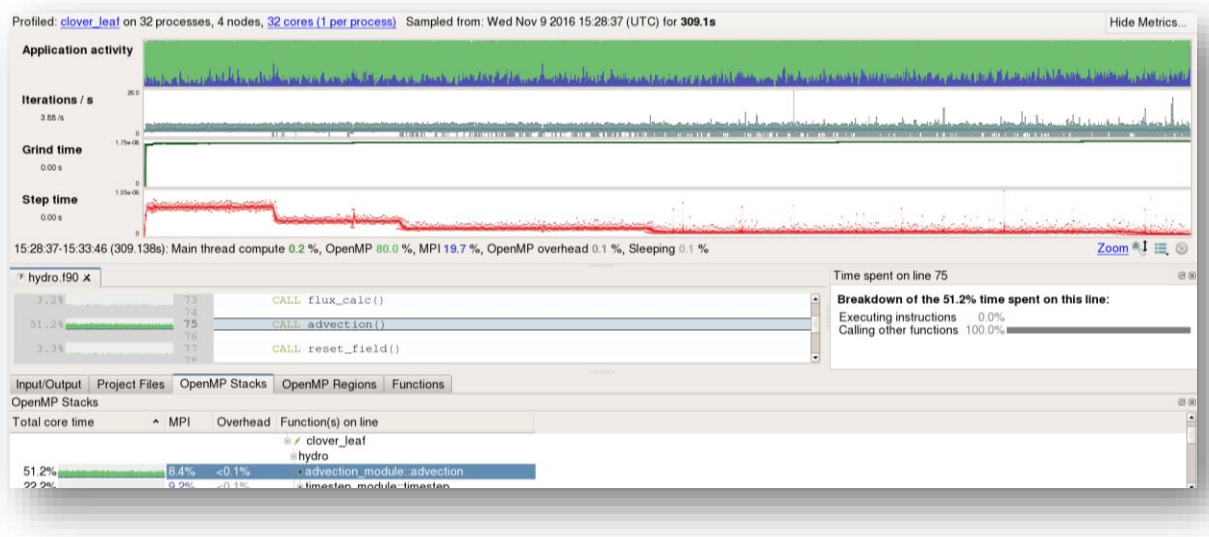

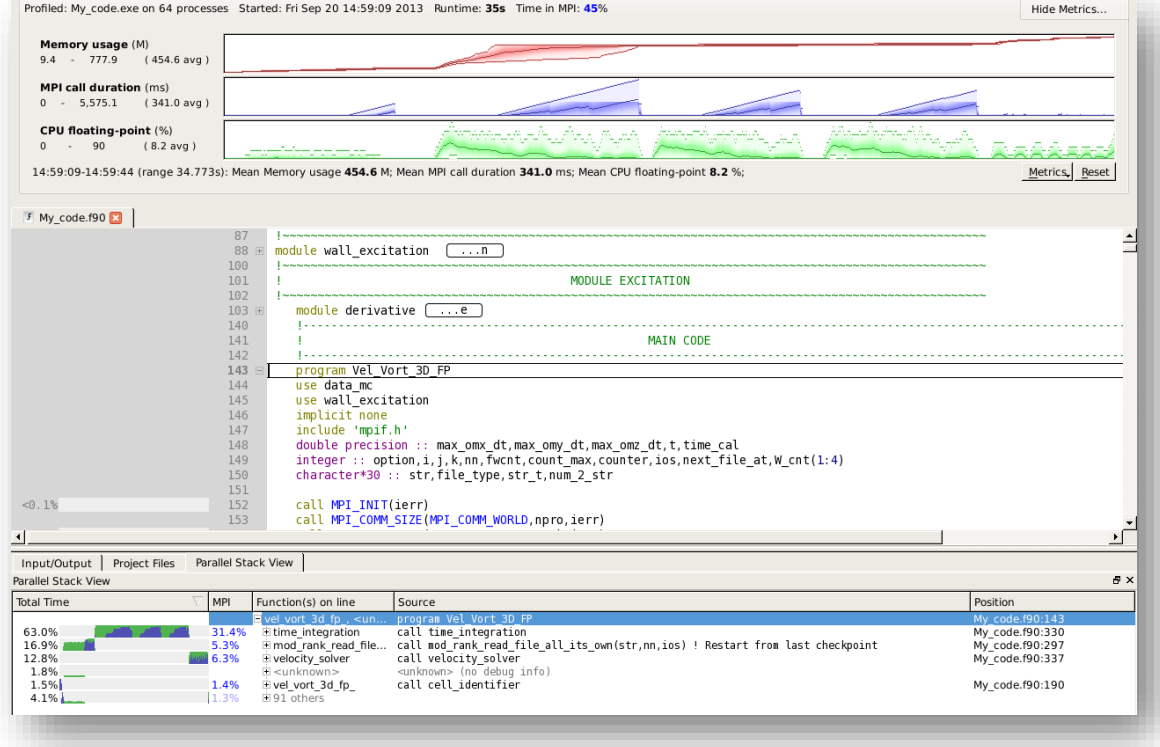

# **Debugging with DDT**

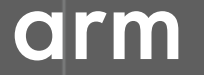

© 2018 Arm Limited

## **Arm DDT – The Debugger**

#### Who had a rogue behaviour ?

- Merges stacks from processes and threads
- Where did it happen?
	- leaps to source

#### How did it happen?

- Diagnostic messages
- Some faults evident instantly from source

#### Why did it happen?

- Unique "Smart Highlighting"
- Sparklines comparing data across processes

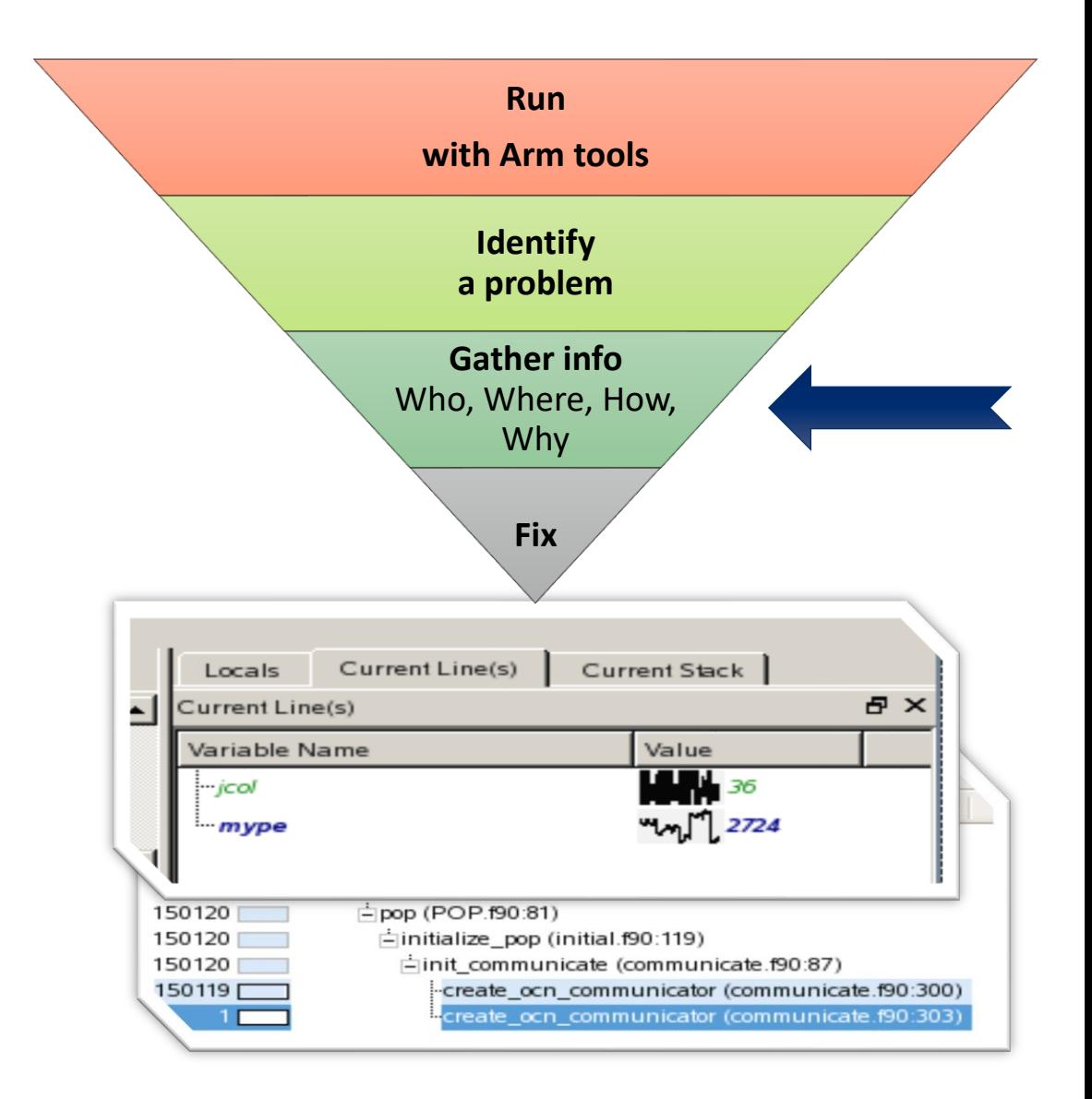

## **Preparing Code for Use with DDT**

As with any debugger, code must be compiled with the debug flag typically **-g**

It is recommended to turn off optimization flags i.e. **–O0**

Leaving optimizations turned on can cause the compiler to *optimize out* some variables and even functions making it more difficult to debug

### **Segmentation Fault**

In this example, the application crashes with a segmentation error outside of DDT.

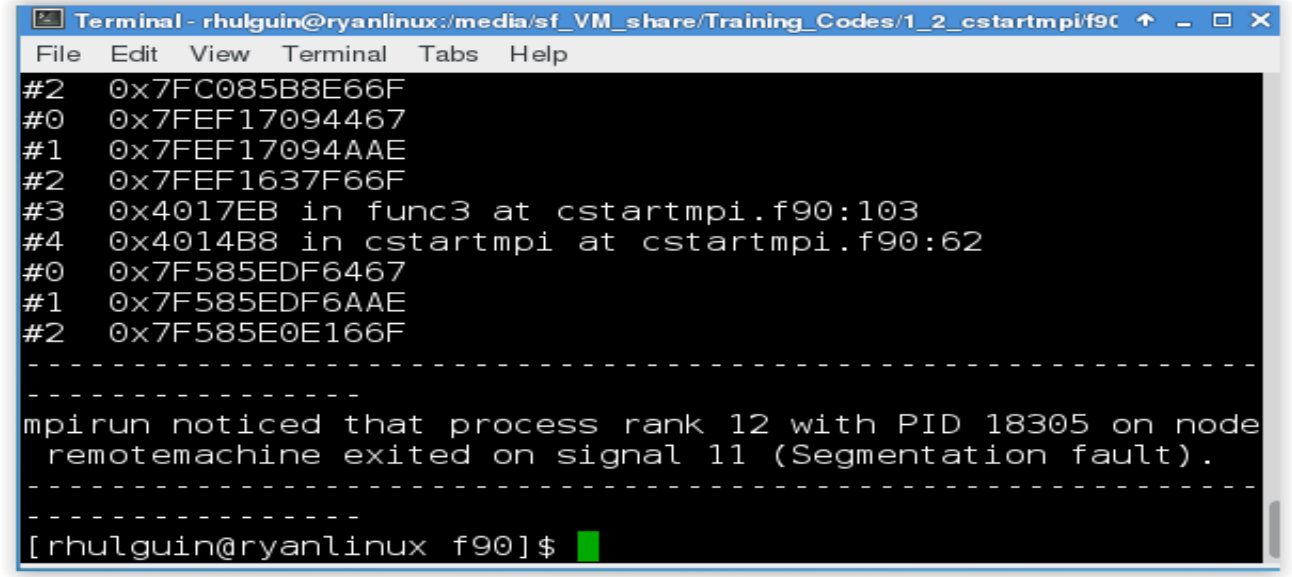

What happens when it runs under DDT?

### **Segmentation Fault in DDT**

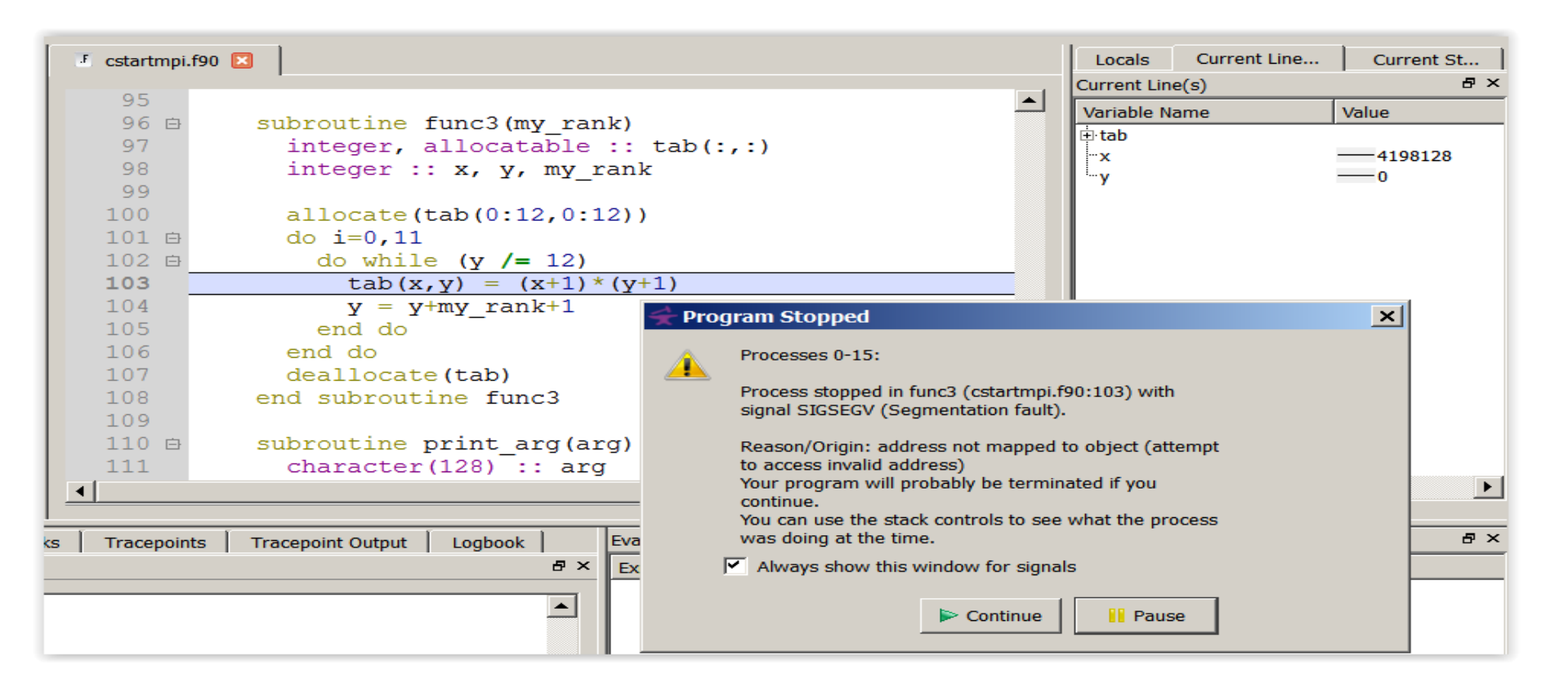

DDT takes you to the exact line where Segmentation fault occurred, and you can pause and investigate

### **Invalid Memory Access**

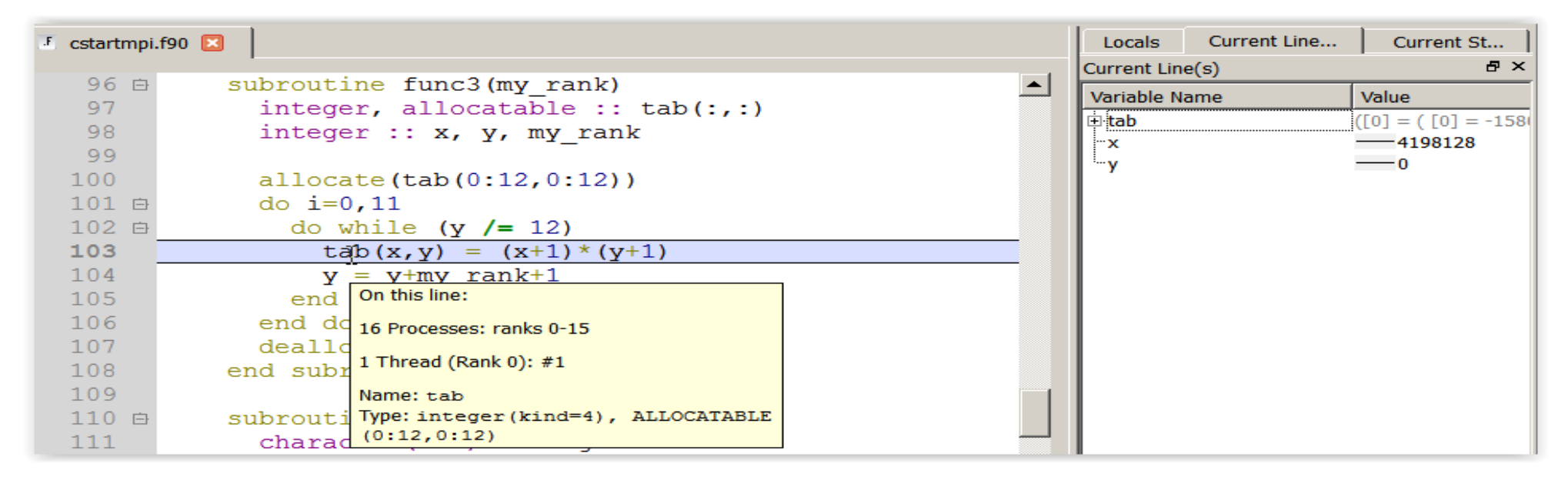

The array tab is a 13x13 array, but the application is trying to write a value to tab(4198128,0) which causes the segmentation fault.

**i** is not used, and **x** and **y** are not initialized

## **It works… Well, most of the time**

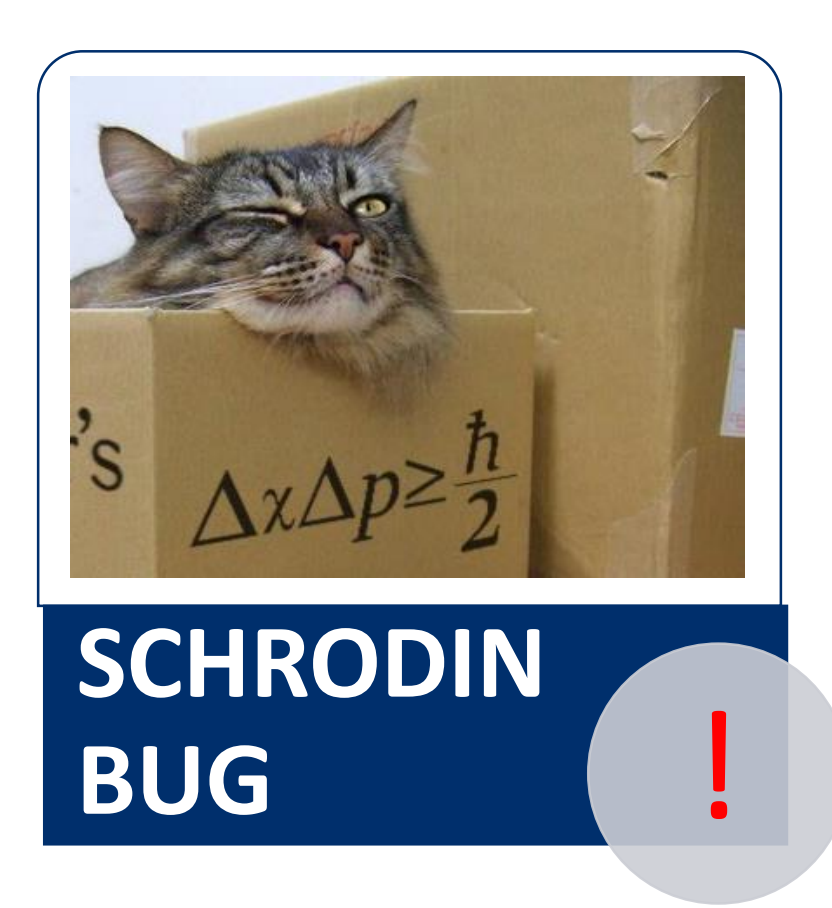

A strange behaviour where the application "sometimes" crashes is a typical sign of a memory bug

Arm DDT is able to force the crash to happen

## **Advanced Memory Debugging**

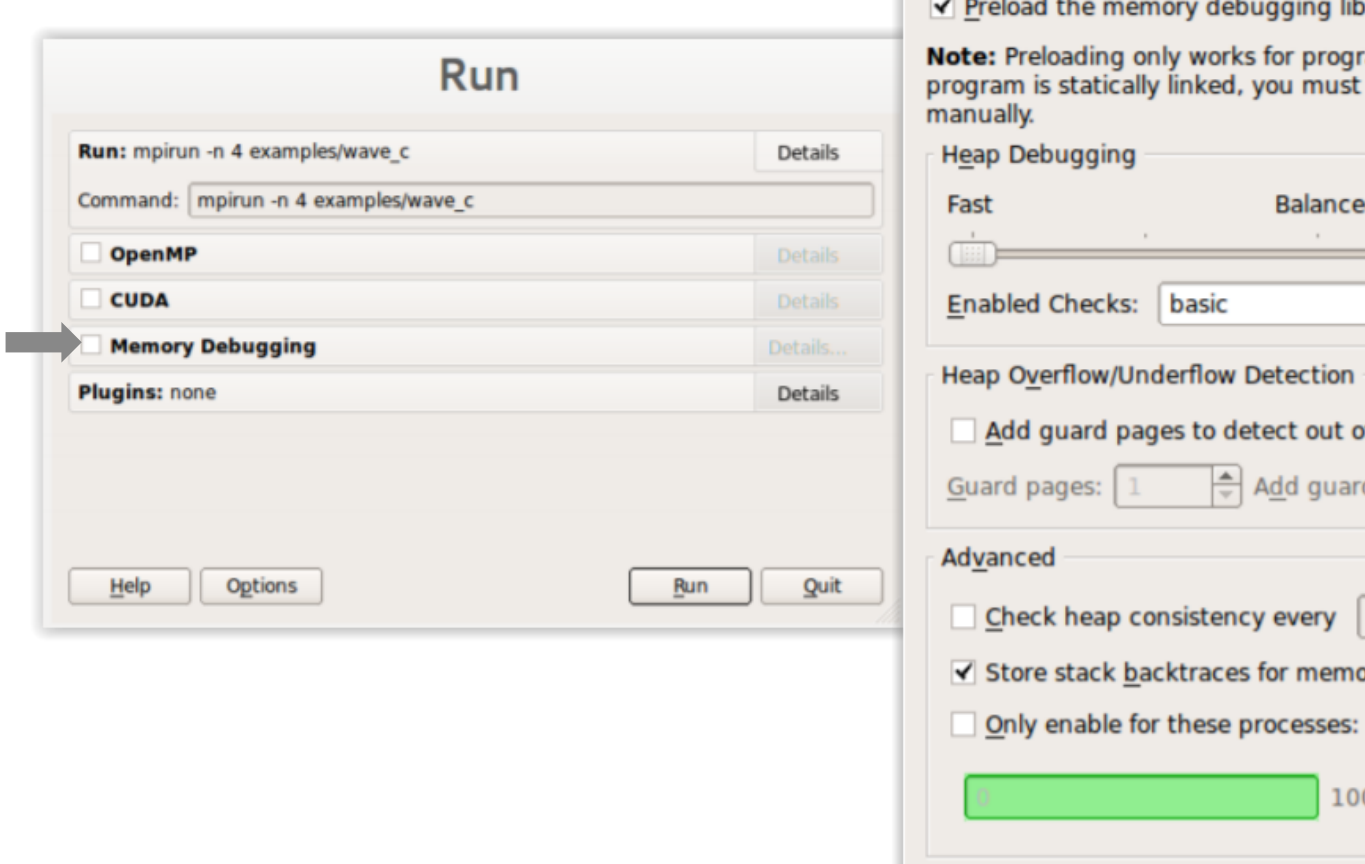

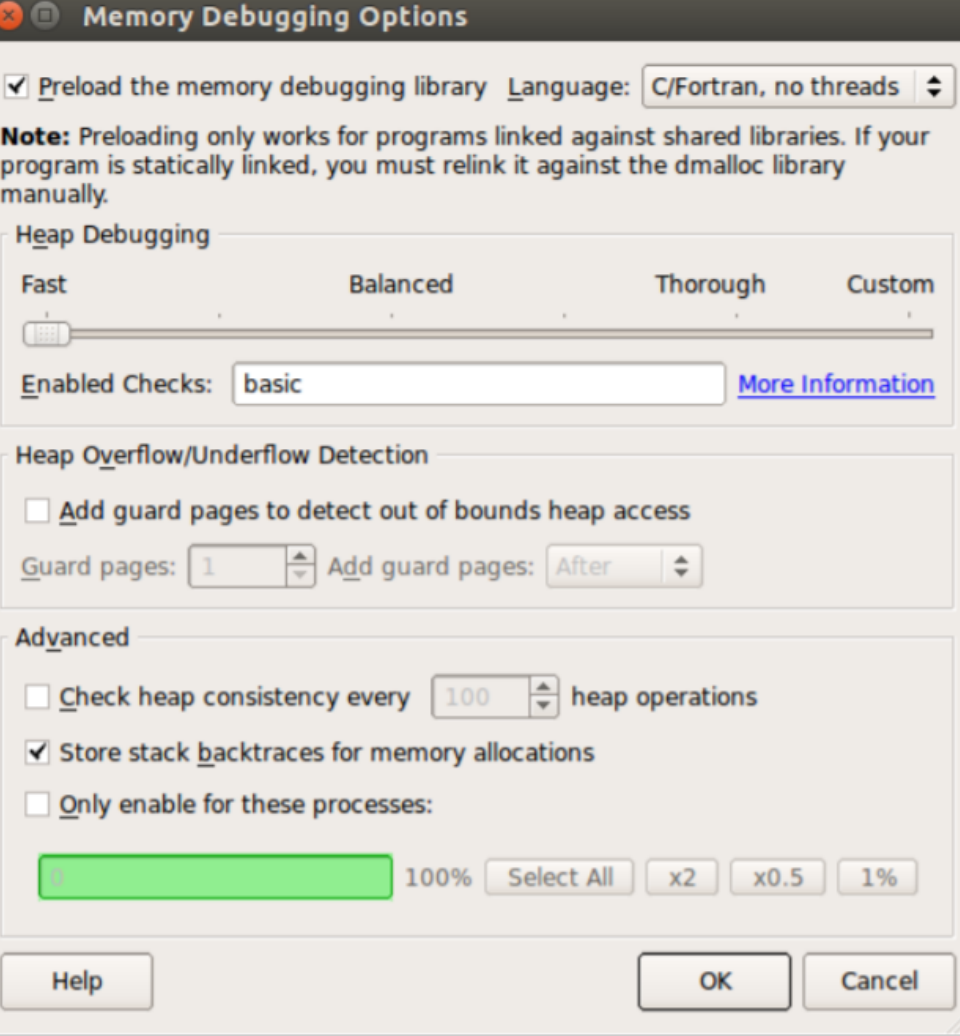

#### arm

#### **Heap debugging options available**

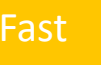

#### basic

•**Detect invalid pointers passed to memory functions (e.g. malloc, free, ALLOCATE, DEALLOCATE,...)** 

#### check-fence

•**Check the end of an allocation has not been overwritten when it is freed.** 

#### free-protect

•**Protect freed memory (using hardware memory protection) so subsequent read/writes cause a fatal error.** 

#### Added goodiness

•**Memory usage, statistics, etc.** 

#### Fast basic Balanced free-blank

•**Overwrite the bytes of freed memory with a known value.** 

#### alloc-blank

•**Initialise the bytes of new allocations with a known value.**

#### check-heap

•**Check for heap corruption (e.g. due to writes to invalid memory addresses).**

#### realloc-copy

•**Always copy data to a new pointer when reallocating a memory allocation (e.g. due to realloc)**

#### Balanced **free-blank** Thorough check-blank

•**Check to see if space that was blanked when a pointer was allocated/freed has been overwritten.**

#### check-funcs

•**Check the arguments of addition functions (mostly string operations) for invalid pointers.** 

*See user-guide: Chapter 12.3.2*

#### **Guard pages (aka "Electric Fences")**

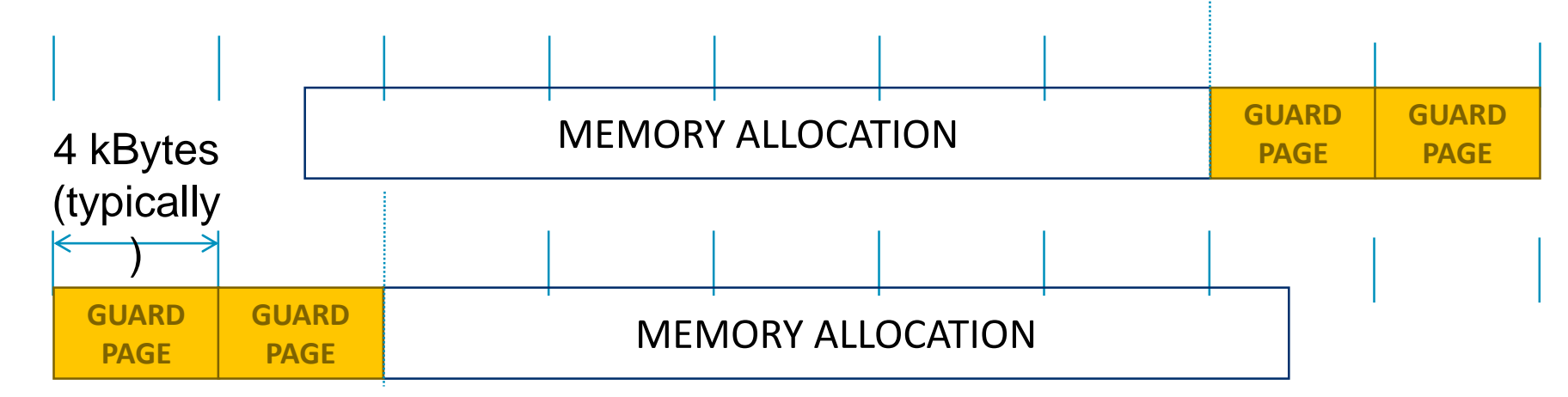

- **A powerful feature…:**
	- Forbids read/write on guard pages throughout the whole execution

*(because it overrides C Standard Memory Management library)*

- **… to be used carefully:**
	- Kernel limitation: up to 32k guard pages max ( "mprotect fails" error)
	- Beware the additional memory usage cost

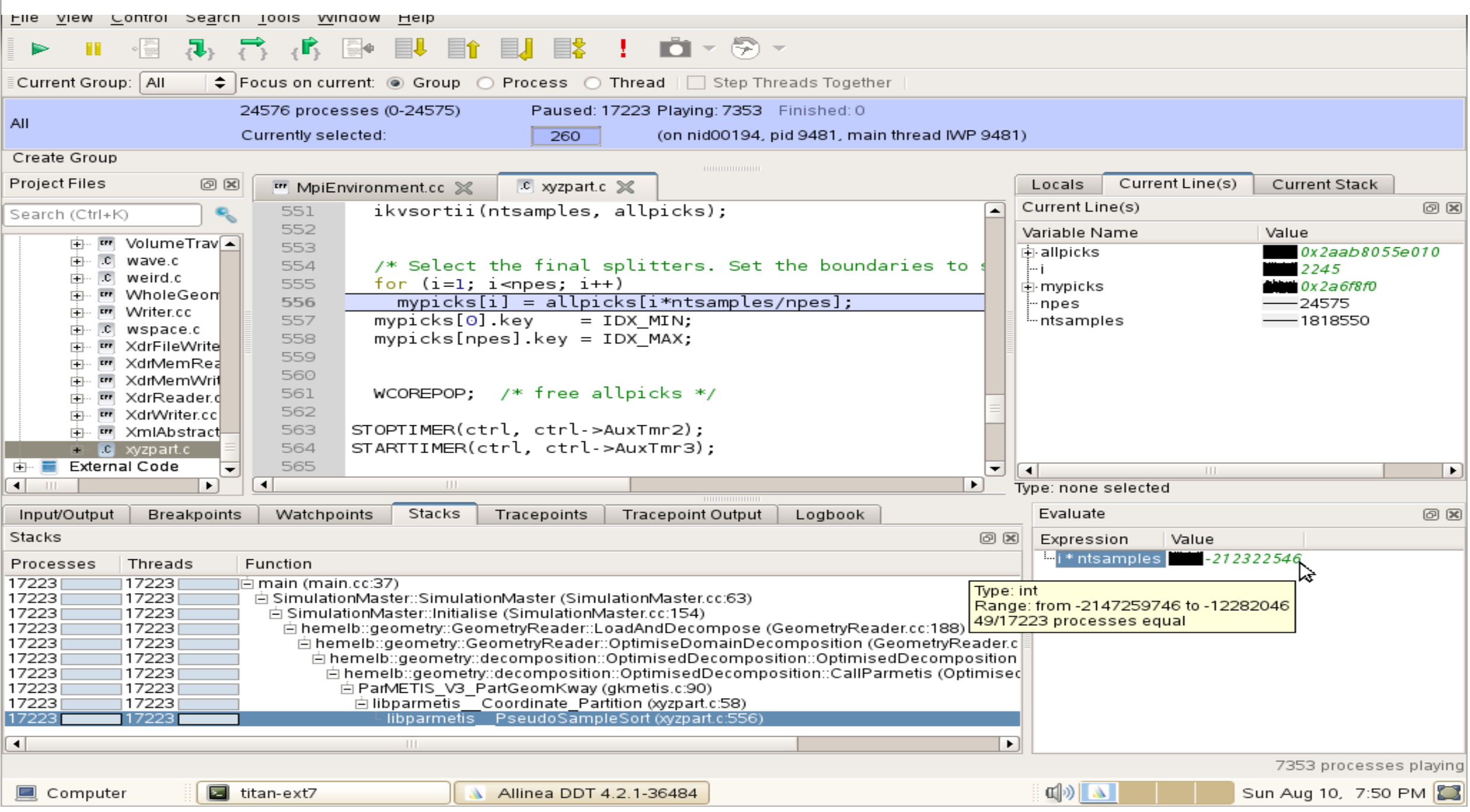

#### **New Bugs from Latest Changes**

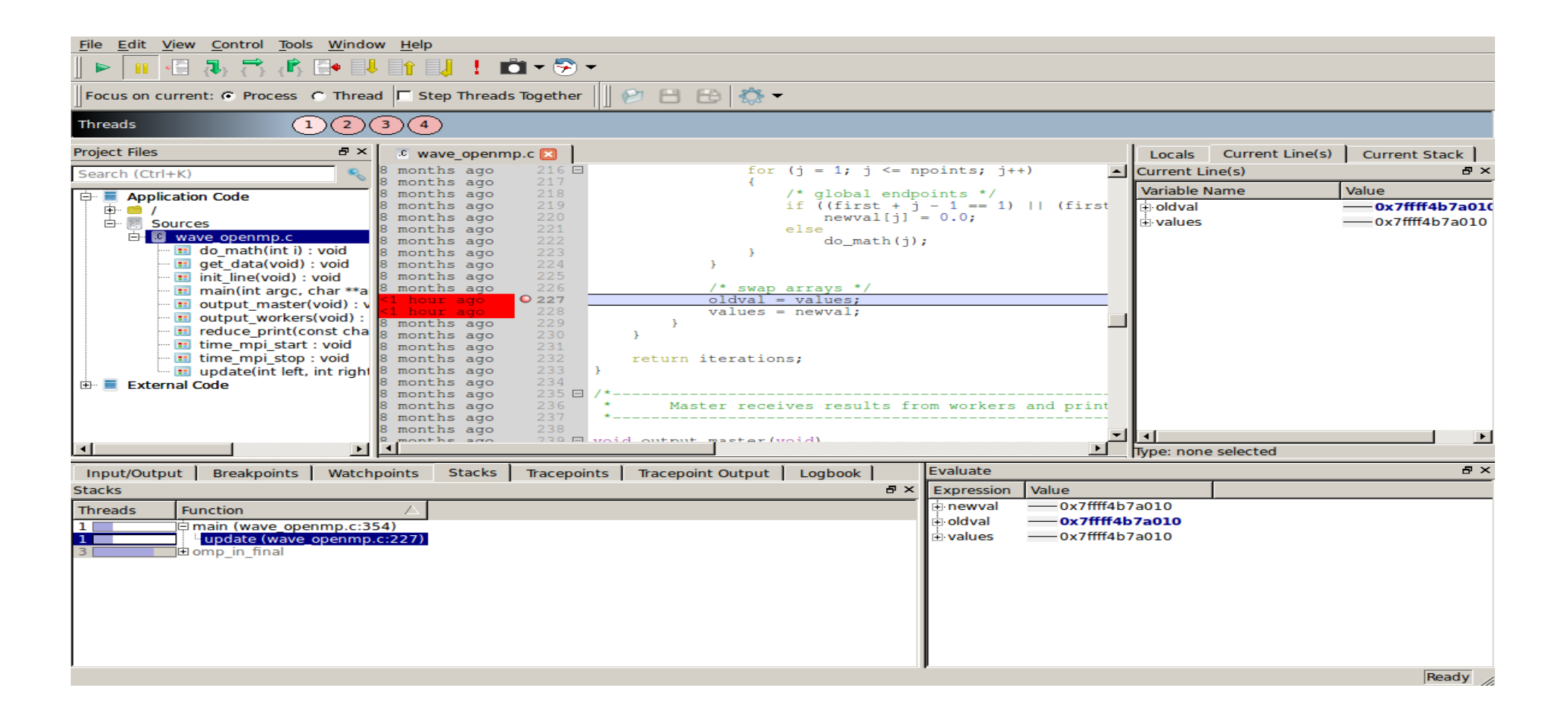

### **Track Your Changes in a Logbook**

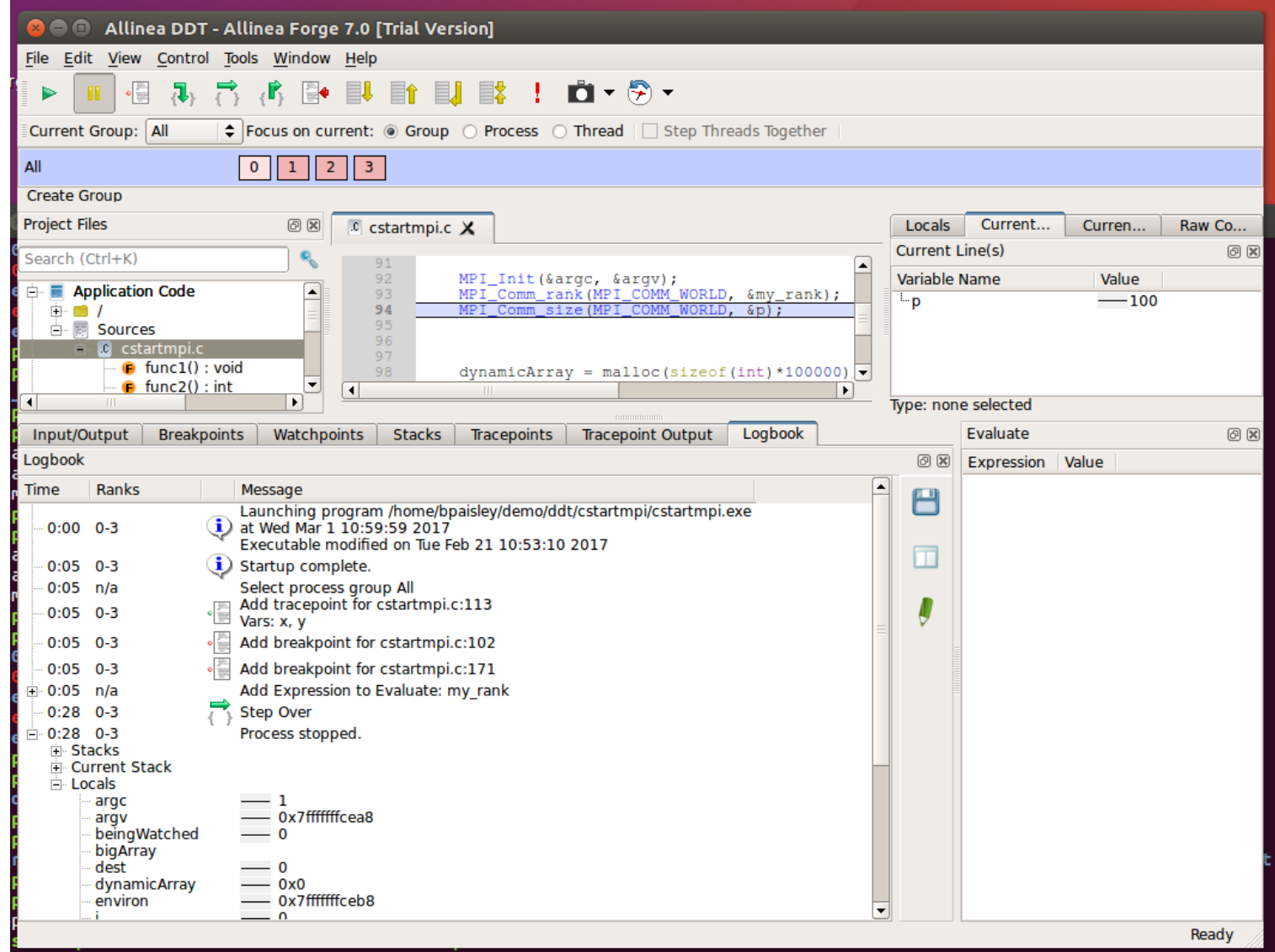

# **Arm DDT Demo**

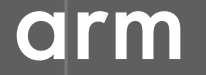

© 2018 Arm Limited

### **Five great things to try with Allinea DDT**

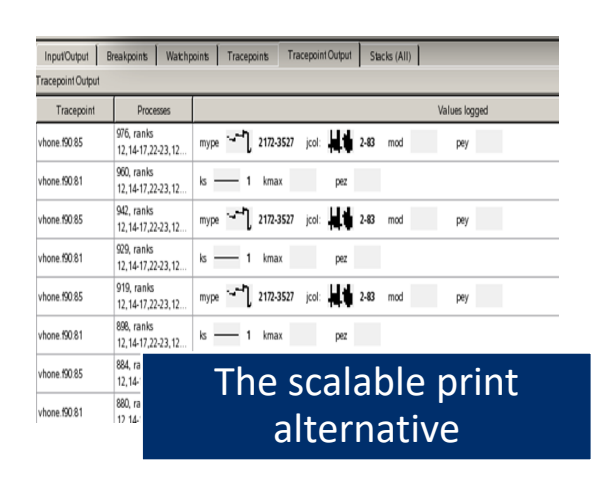

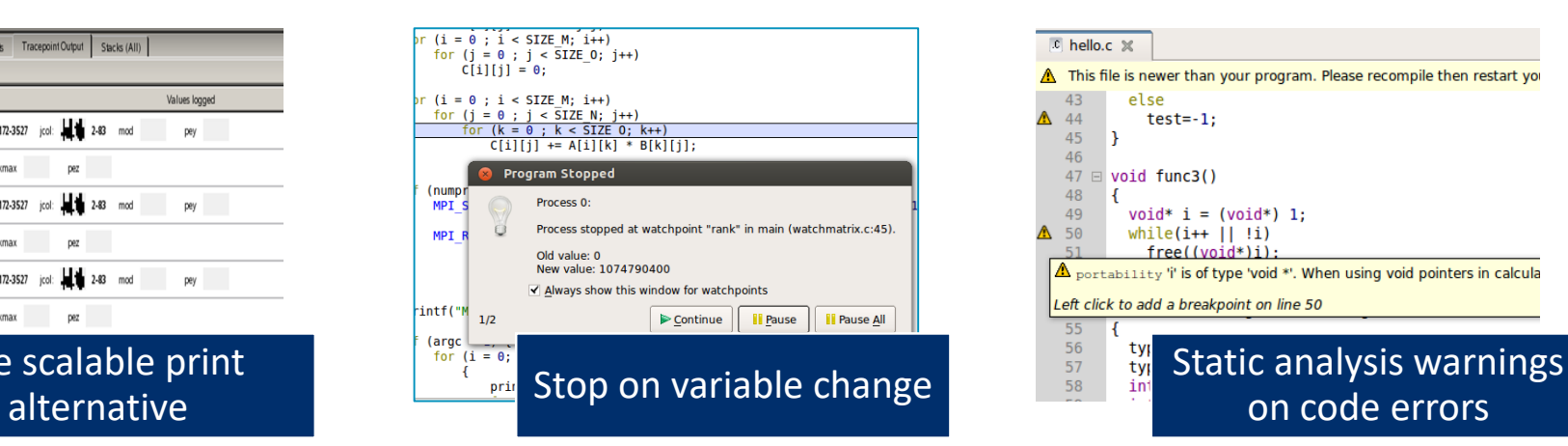

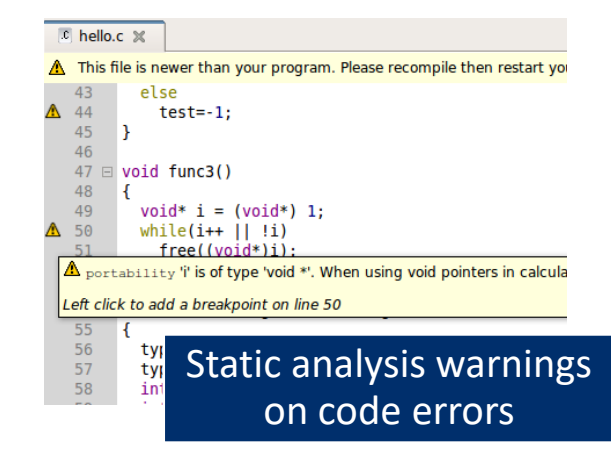

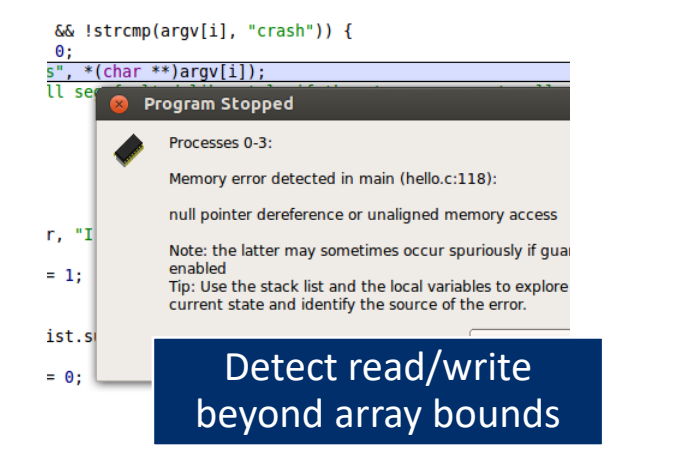

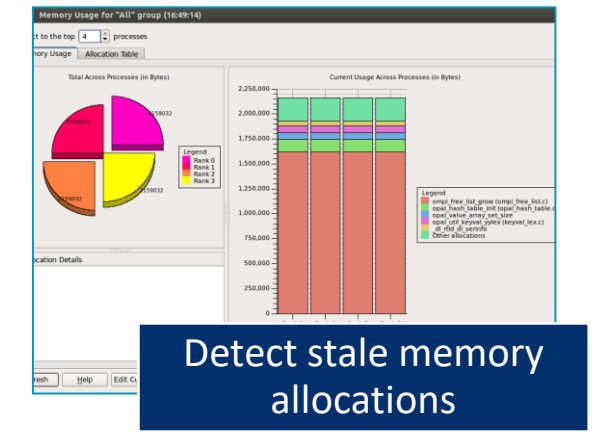

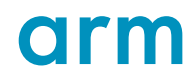

## **Arm DDT cheat sheet**

#### Load the environment module

• \$ module load **forge/19.0.2**

#### Prepare the code

• \$ cc **-O0 -g** myapp.c -o myapp.exe

#### Start Arm DDT in interactive mode

• \$ **ddt** aprun -n 8 ./myapp.exe arg1 arg2

#### Or use the reverse connect mechanism

- On the login node:
	- \$ ddt &
- (or use the remote client) **<- Preferred method**
- Then, edit the job script to run the following command and submit:
	- **ddt --connect** aprun -n 8 ./myapp.exe arg1 arg2

# **Profiling with MAP**

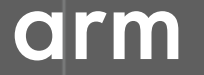

© 2018 Arm Limited

## **Arm MAP – The Profiler**

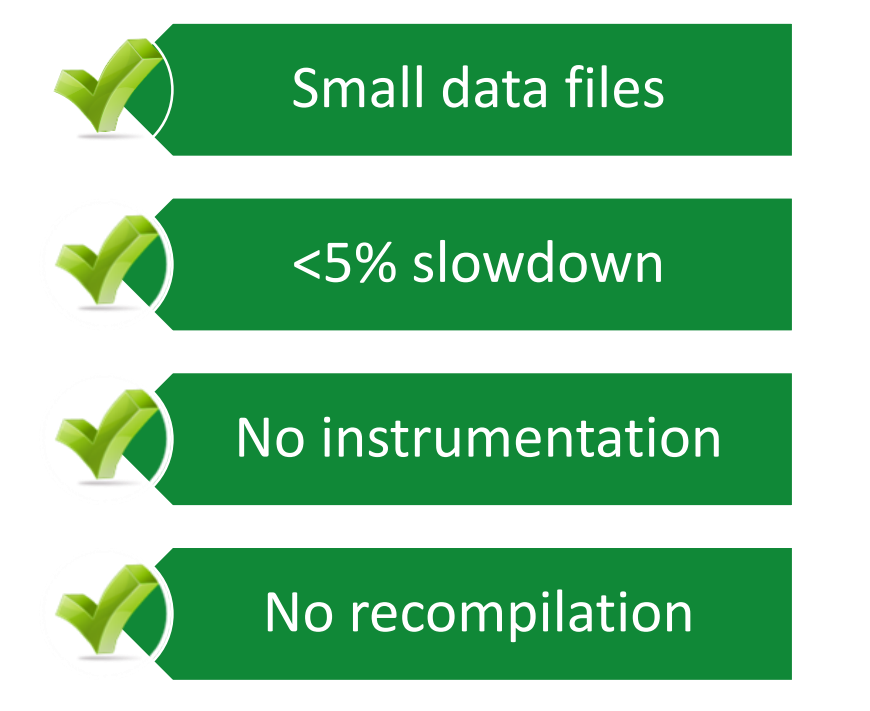

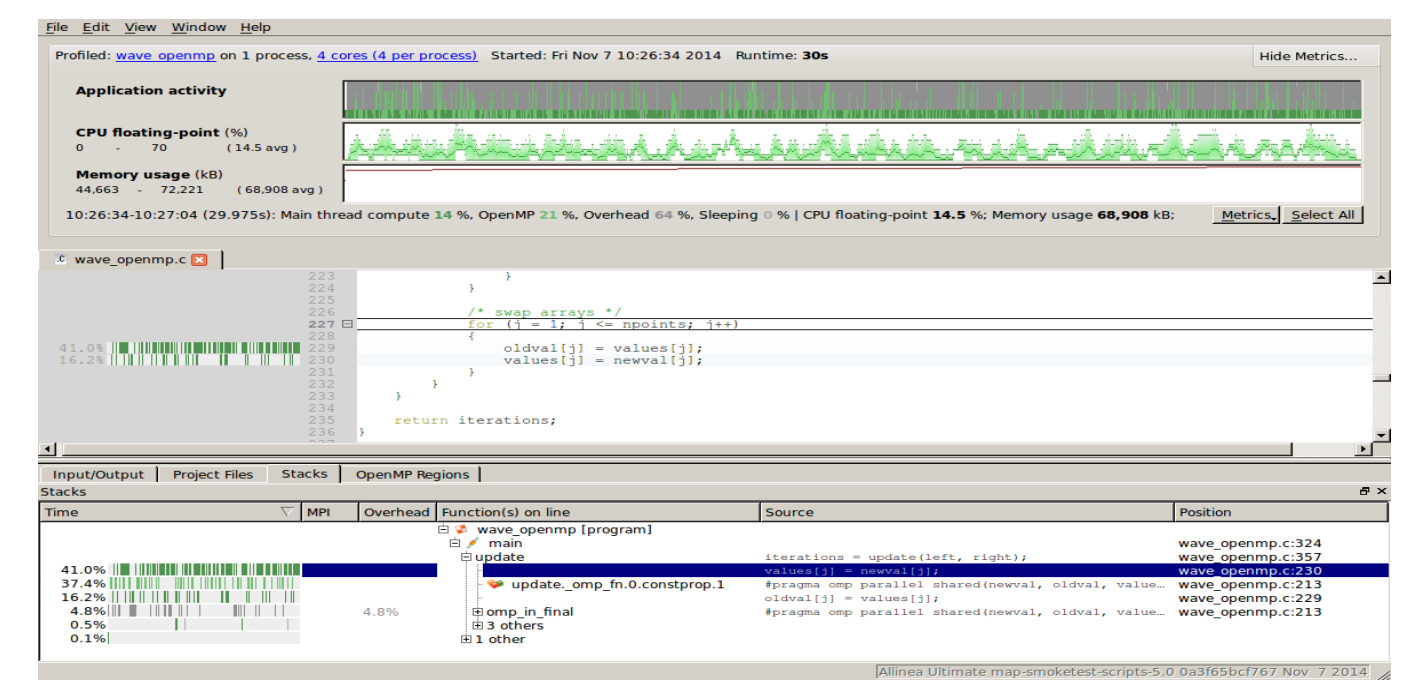

orn

#### **Glean Deep Insight from our Source-Level Profiler**

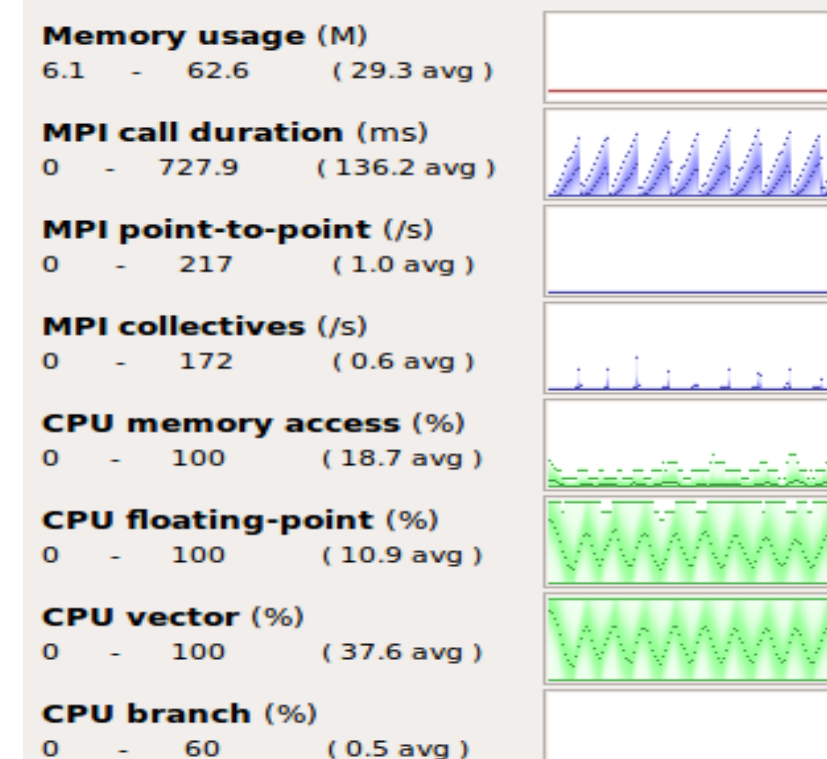

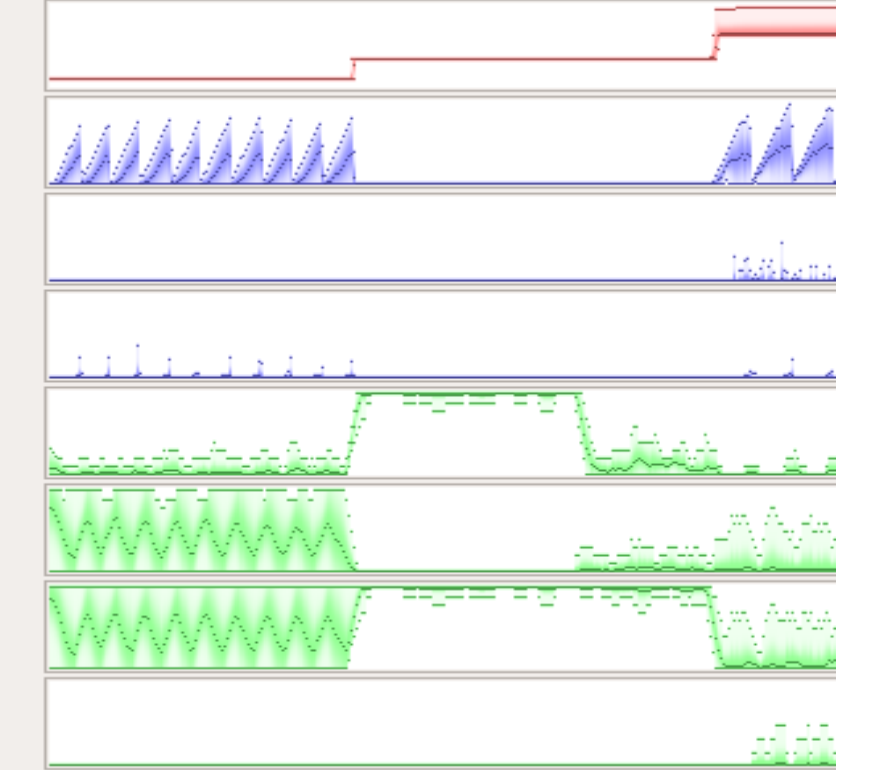

Track memory usage across the entire application over time

Spot MPI and OpenMP imbalance and overhead

Optimize CPU memory and vectorization in loops

Detect and diagnose I/O bottlenecks at real scale

## **Initial profile of CloverLeafshows surprisingly unequal I/O**

Each I/O operation should take about the same time, but it's not the case.

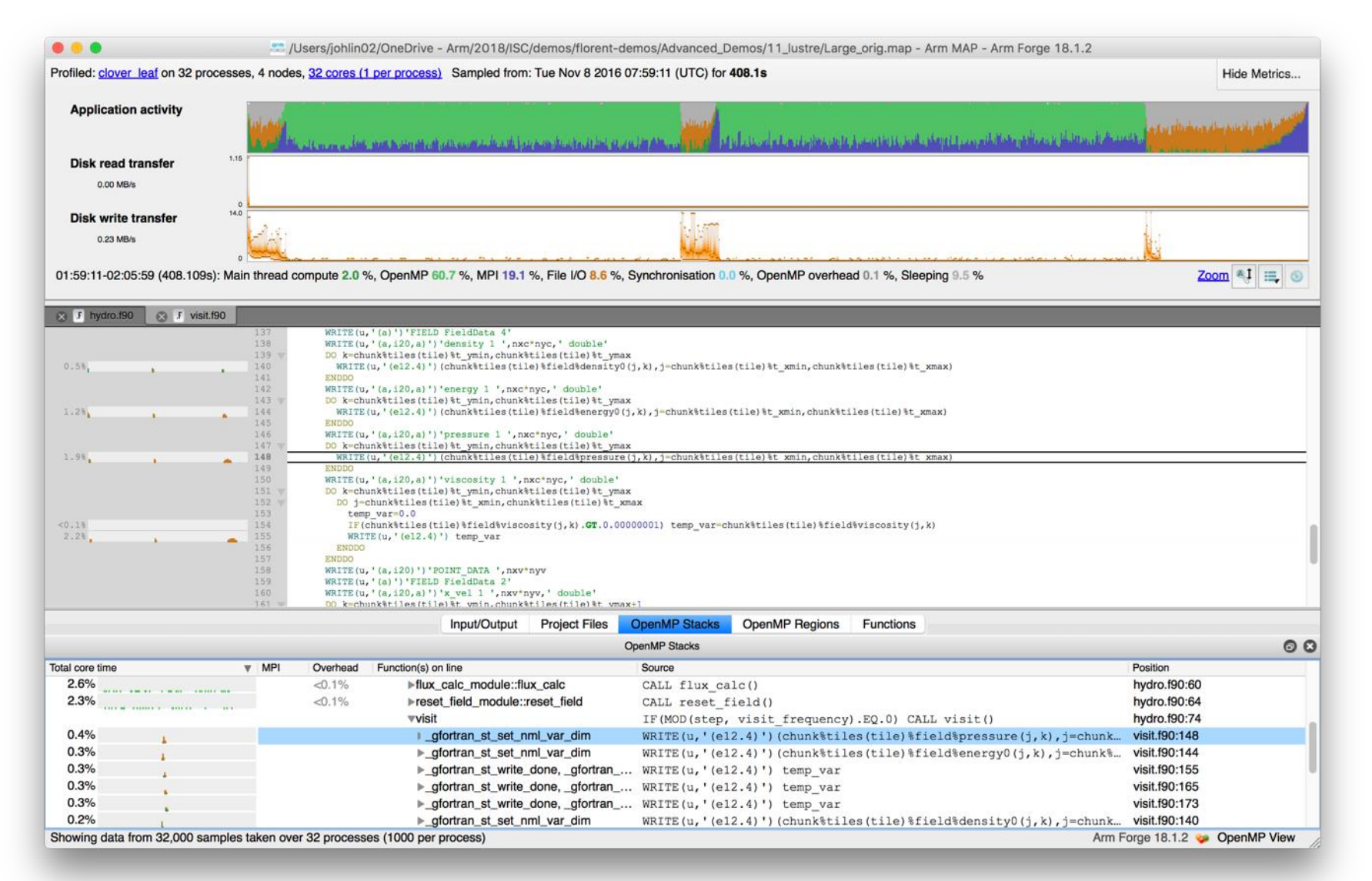

## **Symptoms and causes of the I/O issues**

#### Sub-optimal file format and surprise buffering.

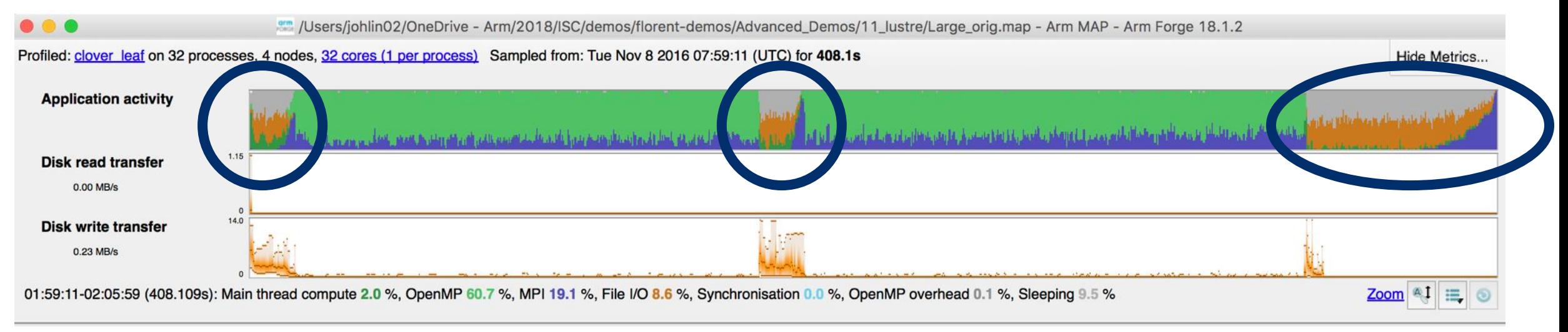

- Write rate is less than 14MB/s.
- Writing an ASCII output file.
- Writes not being flushed until buffer is full.
	- Some ranks have much less buffered data than others.
	- Ranks with small buffers wait in barrier for other ranks to finish flushing their buffers.

### **Solution: use HDF5 to write binary files**

Using a library optimized for HPC I/O improves performance and portability.

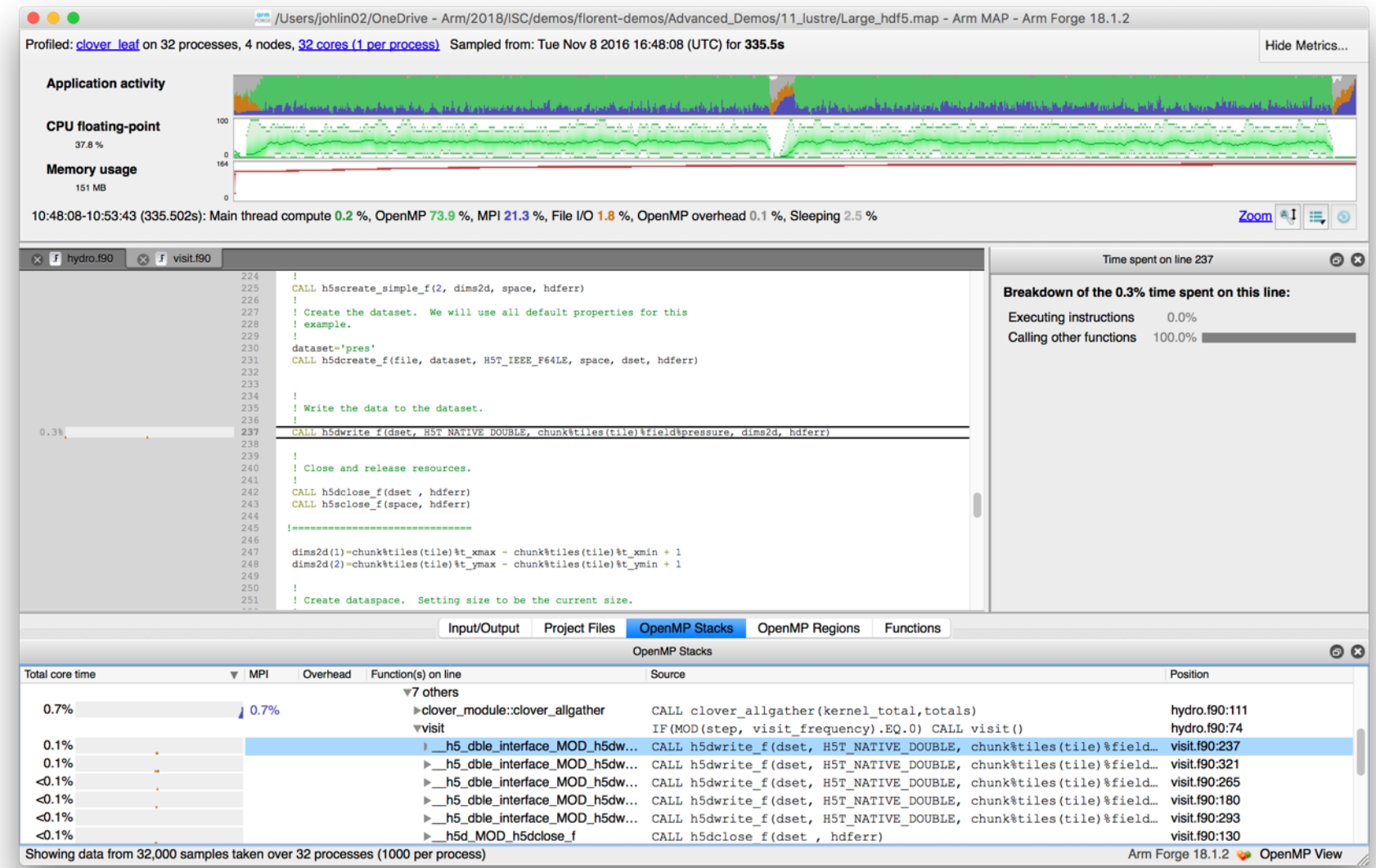

**OILO** 

31 © 2018 Arm Limited

## **Solution: use HDF5 to write binary files**

Using a library optimized for HPC I/O improves performance and portability.

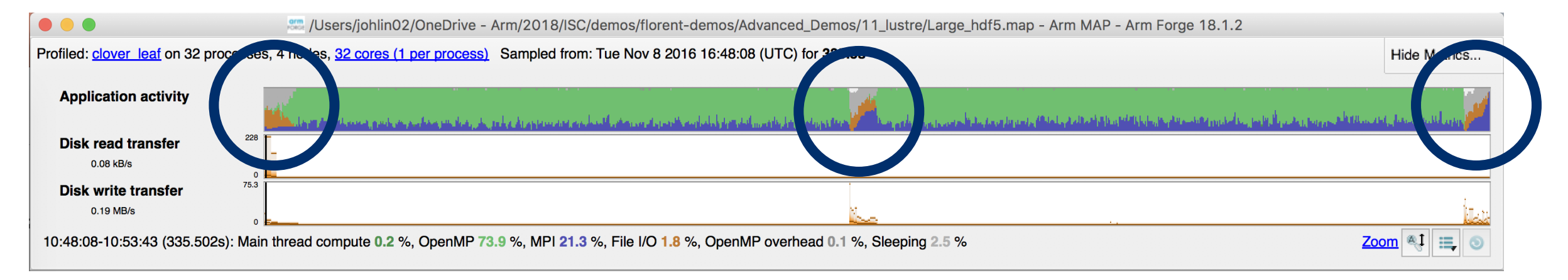

- Replace Fortran write statements with HDF5 library calls.
	- Binary format reduces write volume and can improve data precision.
	- Maximum transfer rate now 75.3 MB/s, over 5x faster.
- Note MPI costs (blue) in the I/O region, so room for improvement.

### **Arm MAP: Python profiling**

- Launch command
	- \$ **python** ./laplace1.py slow 100 100
- Profiling command
	- \$ **map --profile python** ./laplace1.py slow 100 100
	- --profile: non-interactive mode
	- --output: name of output file
- Display profiling results
	- \$ **map** laplace1.map

#### **Laplace1.py**

```
[…]
err = 0.0for i in range(1, nx-1):
 for j in range(1, ny-1):
   tmp = u[i, j]u[i,j] = ((u[i-1, j] + u[i+1, j]) * dy2 +(u[i, j-1] + u[i, j+1]) * dx2)*dnr_invdiff = u[i, j] - tmperr += diff*diffreturn numpy.sqrt(err)
[…]
```
## **Naïve Python loop (laplace1.py slow 100 1000)**

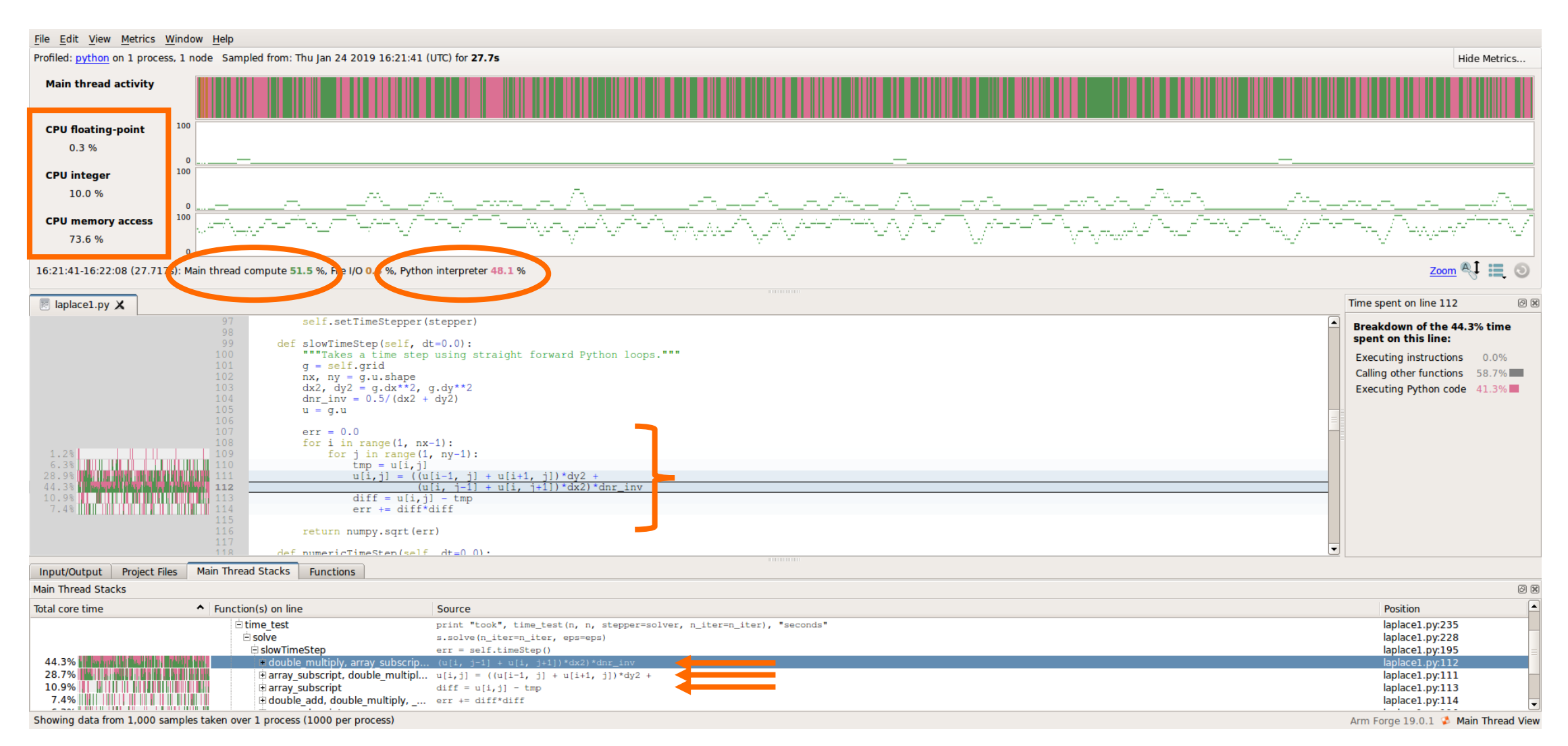

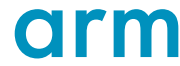

## **Optimizing computation on NumPy arrays**

#### **Naïve Python loop**

```
err = 0.0for i in range(1, nx-1):
 for j in range(1, ny-1):
   tmp = u[i, j]u[i,j] = ((u[i-1, j] + u[i+1, j]) * dy2 +(u[i, i-1] + u[i, i+1]) * dx2)*dnr inv
   diff = u[i, j] - tmperr += diff*diffreturn numpy.sqrt(err)
```
#### **NumPy loop**

```
u[1:-1, 1:-1] =((u[0:-2, 1:-1] + u[2:, 1:-1]) * dy2 +(u[1:-1,0:-2] + u[1:-1, 2:]) * dx2)*dnr_inv
```
**return** g.computeError()

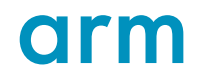

## **NumPy array notation (laplace1.py numeric 1000 1000)**

**This is 10 times more iterations than was computed in the previous profile**

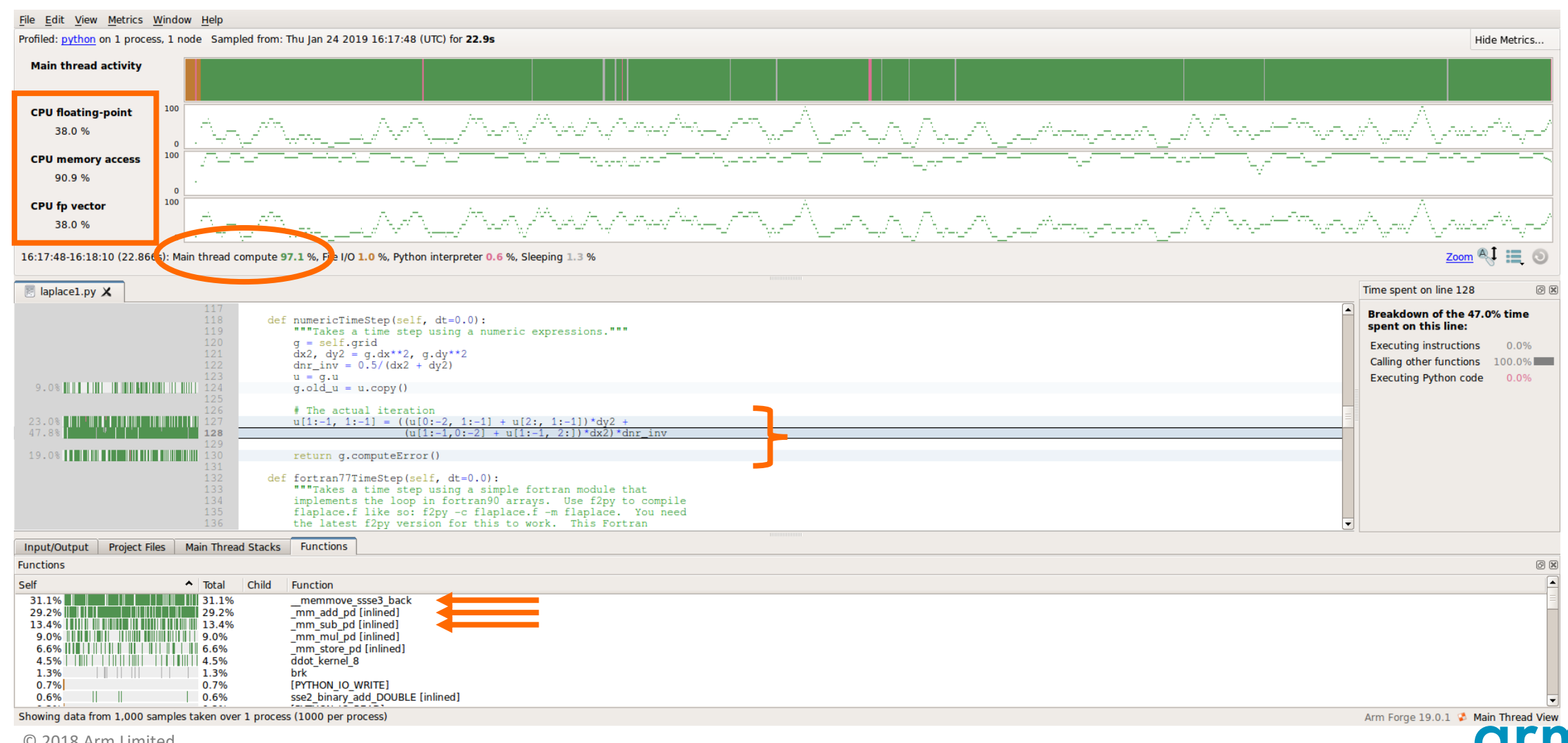

### **Arm MAP cheat sheet**

Load the environment module (manually specify version)

• \$ module load **forge/19.0.2**

Generate the wrapper libraries (static is default on Theta)

• \$ make-profiler-libraries --lib-type=static

Unload Darshan module (It wraps MPI calls which cannot be used with MAP)

• \$ module unload darshan

Follow the instructions displayed to prepare the code

- \$ cc -O3 **-g** myapp.c -o myapp.exe **-Wl,@/path/to/profiler\_wrapper\_libraries/allinea-profiler.ld**
- Edit the job script to run Arm MAP in "profile" mode
- \$ **map --profile** aprun -n 8 ./myapp.exe arg1 arg2

Open the results

- On the login node:
	- \$ map myapp\_Xp\_Yn\_YYYY-MM-DD\_HH-MM.map
- (or load the corresponding file using the remote client connected to the remote system or locally)

### **Six Great Things to Try with Allinea MAP**

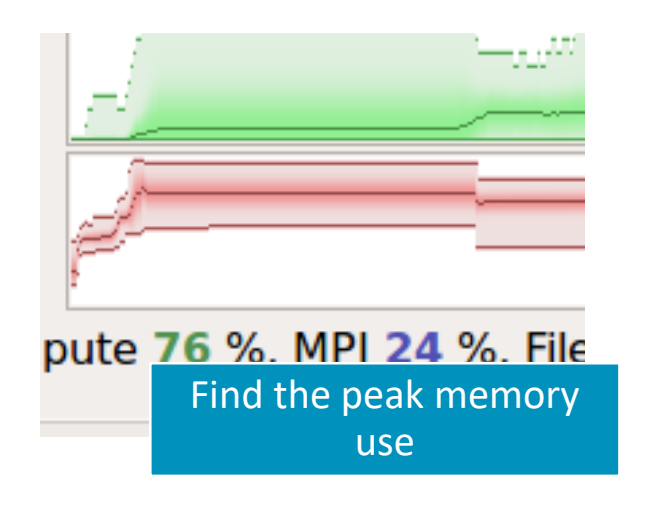

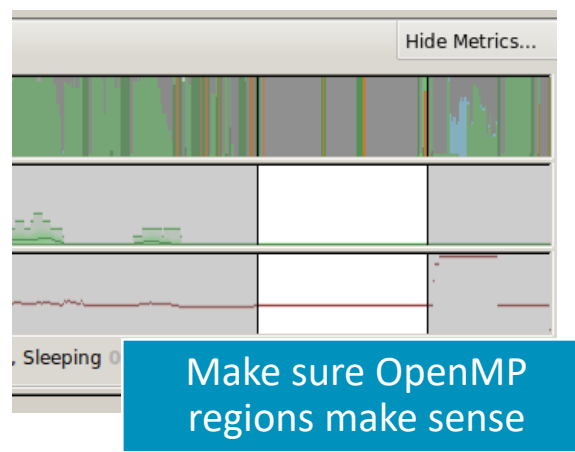

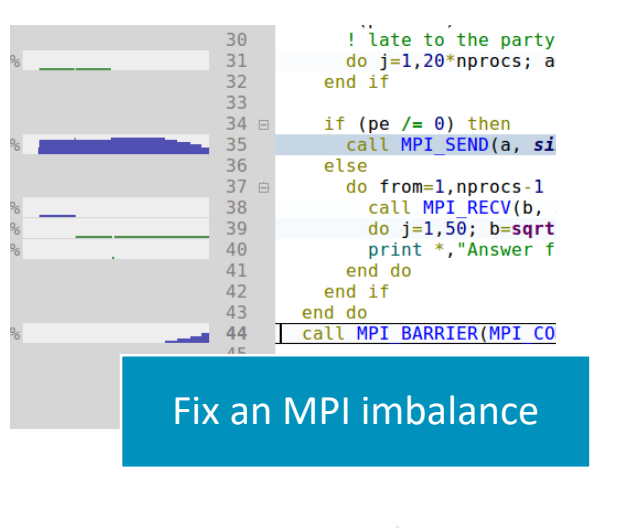

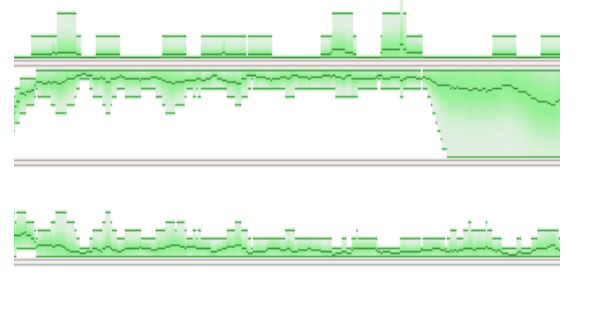

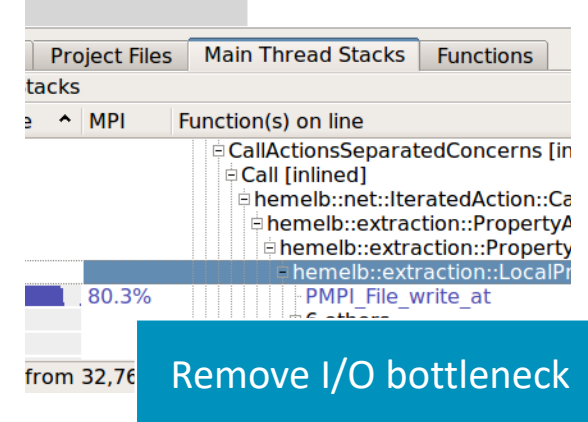

the company of the company of the com-

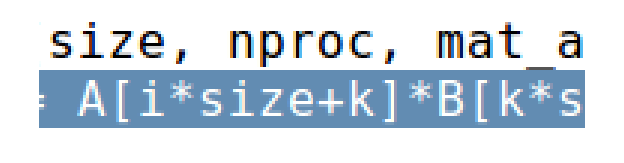

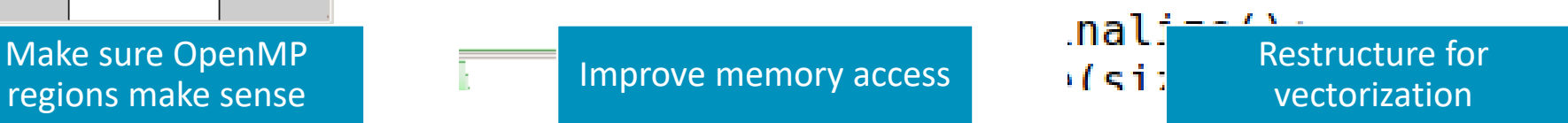

# **Theta Specific Settings**

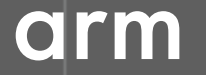

© 2018 Arm Limited

## **Configure the remote client**

#### **Install the Arm Remote Client**

• [Go to : https://developer.arm.com/products/software-development](https://developer.arm.com/products/software-development-tools/hpc/downloads/download-arm-forge)tools/hpc/downloads/download-arm-forge

#### **Connect to the cluster with the remote client**

- Open your Remote Client
- Create a new connection: Remote Launch ➔ Configure ➔ Add
	- Hostname: <username>@theta.alcf.anl.gov
	- Remote installation directory:

/soft/debuggers/forge

• ALCF Documentation available at

<https://tinyurl.com/debugging-cpw-2018-05>

## **Static Linking Extra Steps**

To enable advanced memory debugging features, you must link explicitly against our memory libraries

Simply add the link flags to your Makefile, or however appropriate

lflags = -L/soft/debuggers/ddt/lib/64 -Wl,--undefined=malloc -ldmalloc -Wl,--allow-multipledefinition

In order to profile, static profiler libraries must be created with the command make-profiler-libraries --lib-type=static

Instructions to link the libraries will be provided after running the above command

# **Questions?**

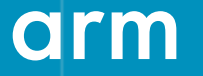

© 2018 Arm Limited

Thank You! Danke! Merci! 谢谢! ありがとう! Gracias! Kiitos! **감사합니다** धन्यवाद

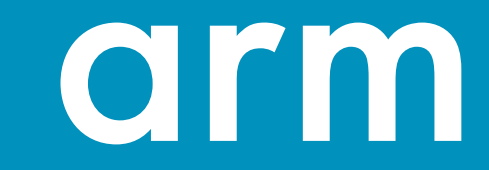